### **TEKNOLOJİ FAKÜLTESİ MEKATRONİK MÜHENDİSLİĞİ GÖRÜNTÜ İŞLEME DERSİ VİZE SINAVI SORULARI (2023-2024 Güz)**

1-Balon.jpg isimli dosya adındaki resmin köşegenine kırmızı bir çizgi çizen ve aşağıdaki şekilde ekranda görüntüleyen programı hazırlayınız.(30p)

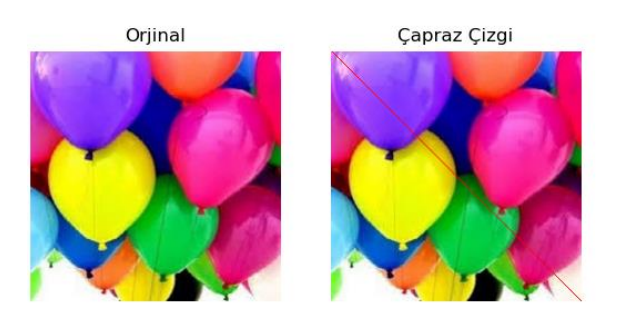

## **Yanıt 1: (PYTHON OPENCV)**

import cv2 from matplotlib import pyplot as plt x=cv2.imread('balon.jpg') #Gri seviye olarak okuyoruz.  $y=x.copy()$ for i in range(x.shape[0]): for j in range(x.shape[1]):  $if i==i$ :  $x[i, i, 0] = 0$  $x[i,j,1]=0$  x[i,j,2]=255 plt.subplot(121) plt.imshow(cv2.cvtColor(y, cv2.COLOR\_BGR2RGB)),plt.title('Orjinal'),plt.axis('off') plt.subplot(122) plt.imshow(cv2.cvtColor(x, cv2.COLOR\_BGR2RGB)),plt.title('Çapraz Çizgi'),plt.axis('off')

## **Yanıt 2. Yol : (PYTHON OPENCV)**

import cv2 from matplotlib import pyplot as plt resim=cv2.imread('balon.jpg') y, x, z=resim.shape cv2.line(resim,(0,0), (x,y), (0,0,255),3) plt.imshow(cv2.cvtColor(resim, cv2.COLOR\_BGR2RGB)),plt.title('Orjinal'),plt.axis('off')

# **Yanıt 3. Yol : (PYTHON OPENCV) (UM\*\* B\*\* ALGORİTMASI)**

import cv2 from matplotlib import pyplot as plt resim=cv2.imread('balon.jpg') for i in range (resim.shape[1]):  $resim[i,i,0]=0$  $resim[i,i,1]=0$  resim[i,i,2]=255 plt.imshow(cv2.cvtColor(resim, cv2.COLOR\_BGR2RGB)),plt.title('Orjinal'),plt.axis('off')

### **Yanıt: (MATLAB)**

```
clear;clc;close all;
x=imread('balon.jpg');
subplot(121)
imshow(x)
for i=1:size(x,1)for j=1:size(x,2) if i==j
           x(i,j,1)=255;x(i,j,2)=0;x(i,j,3)=0; end
     end
end
subplot(122)
imshow(x)
```
2-Bir mermer fabrikasında beyaz mermer üretilmektedir. Kalite kontrol amacıyla banttan akan mermer plakaların üzerindeki çatlaklar eşikleme ve morfolojik açma kullanılarak bulunacaktır. Buna göre her plakanın üstten çekilen fotoğrafı (mermer.jpg) üzerinde; 30, 40 ve 50 eşik değerleri ile ayrı ayrı eşikleme yapan ve morfolojik açma uygulayan programı yazınız. Elde edilen üç görüntüyü ve orijinal resmi subplot() yöntemiyle ekranda görüntüleyiniz. (50p)

Orjinal

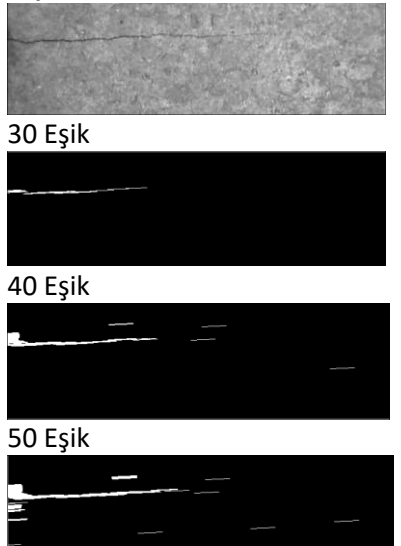

### **Yanıt: (PYTHON OPENCV)**

```
import cv2
from matplotlib import pyplot as plt
x=cv2.imread('mermerCatlak.png',0)
kernel=cv2.getStructuringElement(cv2.MORPH_RECT, (5,5))
ret30, y30 = cv2.threshold(x,130,255,cv2.THRESH_BINARY)
ret40, y40 = cv2.threshold(x,140,255, cv2.THRESH_BINARY)
ret50, v50 = cv2.threshold(x, 150, 255, cv2.THRESH_BINARY)
y30=cv2.morphologyEx(y30, cv2.MORPH_OPEN, kernel)
y40=cv2.morphologyEx(y40, cv2.MORPH_OPEN, kernel)
y50=cv2.morphologyEx(y50, cv2.MORPH_OPEN, kernel)
plt.subplot(411)
plt.imshow(x, cmap = 'gray' ),plt.title('Orjinal'),plt.axis("off")
plt.subplot(412)
plt.imshow(y30, cmap = 'gray'),plt.title('30 Eşik'),plt.axis("off")
plt.subplot(413)
plt.imshow(y40, cmap = 'gray'),plt.title('40 Eşik'),plt.axis("off")
plt.subplot(414)
plt.imshow(y50, cmap = 'gray'),plt.title('50 Eşik'),plt.axis("off")
```
#### **Yanıt: (MATLAB)**

```
% MATLAB kodu
x = \text{imread}(\text{ 'mermerCatlak.png'});
x gray = rgb2gray(x); % Renkli bir görüntüyü gri tonlamalı hale getir
se = strel('rectangle', [5, 5]); % dikdörtgen yapı elemanı oluştur
% 30 eşik
y30 = x gray > 30;
y30 = imopen(y30, se);
% 40 eşik
y40 = x gray > 40;
y40 = imopen(y40, se);
% 50 eşik
y50 = x gray > 50;
y50 = imopen(y50, se);
% Görüntüleri göster
subplot(4, 1, 1), imshow(x qray), title('Orjinal'), axis off;
subplot(4, 1, 2), imshow(y30), title('30 Esik'), axis off;
subplot(4, 1, 3), imshow(y40), title('40 Eşik'), axis off;
subplot(4, 1, 4), imshow(y50), title('50 Eşik'), axis off;
```
3-Görüntü İşlemenin güvenlik sektöründeki uygulama alanlarını kısaca açıklayınız ve örnekler veriniz. (20p)

Bkz. Ders Notları